#### **8 Where to find the lot number ?**

There are multiple locations where the Lot number is printed to ensure redundancy of important information in place and to support the traceability and activation process.

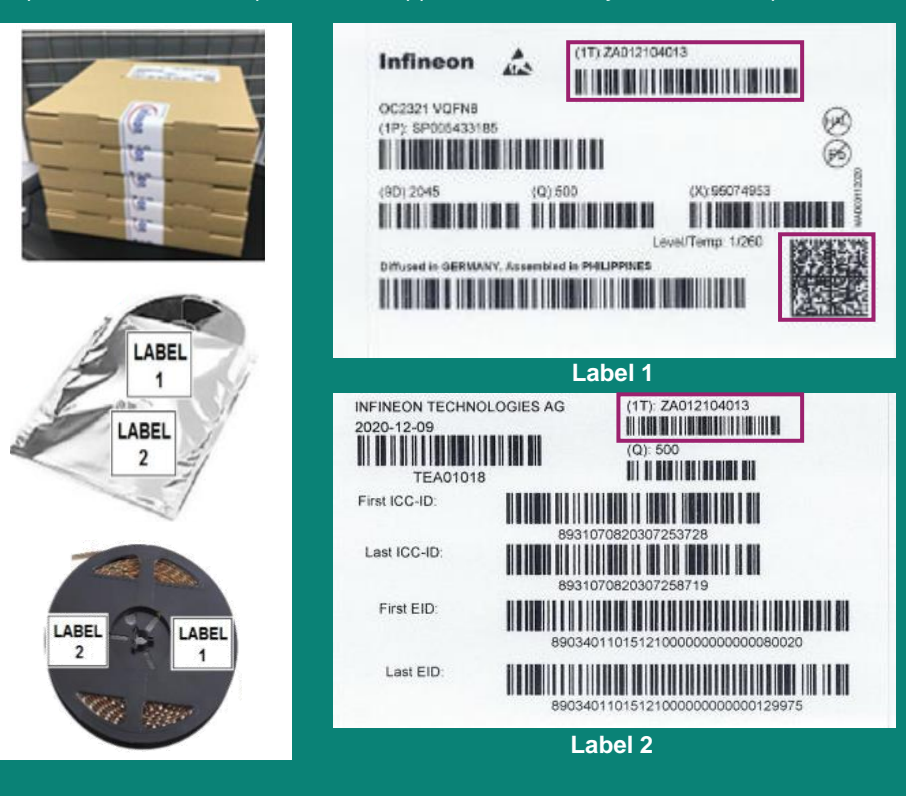

#### **IMPORTANT NOTICE**

The information given in this document shall in no event be regarded as a guarantee of conditions or characteristics ("Beschaffenheitsgarantie"). With respect to any examples, hints or any typical values stated herein and/or any information regarding the application of the product, Infineon Technologies hereby disclaims any and all warranties and liabilities of any kind, including without limitation warranties of noninfringement of intellectual property rights of any third party. In addition, any information given in this document is subject to customer's compliance with its obligations stated in this document and any applicable legal requirements, norms and standards concerning customer's products and any use of the product of Infineon Technologies in customer's applications. The data contained in this document is exclusively intended for technically trained staff. It is the responsibility of customer's technical departments to evaluate the suitability of the product for the intended application and the completeness of the product information given in this document with respect to such application. For further information on the product, technology, delivery terms and conditions and prices please contact your nearest Infineon Technologies office ([www.infineon.com\)](http://www.infineon.com/).

#### **WARNINGS**

Due to technical requirements products may contain dangerous substances. For information on the types in question please contact your nearest Infineon Technologies office. Except as otherwise explicitly approved by Infineon Technologies in a written document signed by authorized representatives of Infineon Technologies, Infineon Technologies' products may not be used in any applications where a failure of the product or any consequences of the use thereof can reasonably be expected to result in personal injury.

# OPTIGA™ Connect IoT Quick Start Guide

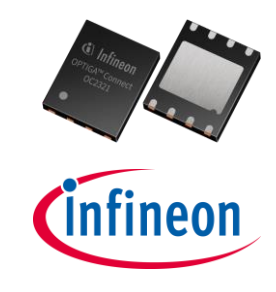

www.infineon.com/optiga-connect-IoT

# **1 Scope**

This guide is intended for customers familiar to cellular technologies and classic SIM pointing out the deltas to be considered to onboard eSIM on their device.

Specific information are provided to facilitate the implantation of OPTIGA™ Connect IoT on the board and the activation on Tata Communications management platform.

## **2 Download**

First of all please download the essential OPTIGA™ Connect IoT OC2321 & OC2322 Datasheet from www.infineon.com/optiga-connect-iot

### **3 Check modem compliancy**

The big difference of an eSIM compared to a classic SIM are its unique remote profile management functionalities. Consequently, those demand also new functionalities and prerequisites from the **cellular modem** to be able to handle an eSIM:

- Support of Network Access Technology: 2G, 3G, LTE/4G, 5G, LTE-M\*, NB-IOT\*
- Support of Protocols: TCP and/or UDP, BIP ( with minimum command set)
- Network connection control functions:
	- RPLMN; Quality of service; New network selection after SIM/USIM update
- SMS support: Point-to-point MO and MT SMS; SMS cell broadcast; Text and PDU mode
- Additional required modem features:
	- Basic SAT commands
	- AT command AT+ CRSM (restricted SIM access)

For more background info check out chapter 'System integration' in the eSIM Datasheet. In case of doubt contact your cellular modem manufacturer to ensure eSIM compatibility. Check the possibility to add missing features by updating the FW to the latest version. \*Note: Some limitations may apply with LTE-M and NB-IOT due to network maturity and implementation options. Contact us for more details.

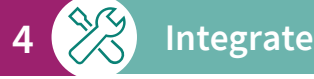

# Beside the form factor and the extended temperature range there is no difference to a SIM

concerning the hardware. OPTIGA™ Connect IoT OC2321 & OC2322 are delivered in industry standard VQFN8 (MFF2) form-factor.

The implantation requires adding a VQFN8 (MFF2) footprint to your device PCB as documented in chapter 'SMD package' of the Datasheet.

Remark: The electrical connection to a terminal/cellular modem is identical to a SIM.

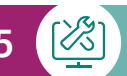

#### **5 Configure modem**

When you are sure that the cellular modem fully supports eSIMs be aware that certain functionalities have to be activated including a Reset to take effect.

Here an example for the SIMCOM SIM7600 modem:

• Setup the APN (Access Point Name) for the PDP context

AT+CGDCONT=1,"IP","Terminal"

• Enable BIP (Bearer Independent Protocol)

AT+QCFG="bip/auth",1

- Activate PDP context
- AT+CGIACT=1

The PIN code of the eSIM is disabled by default. The APN URL is **move.dataxs.mobi**

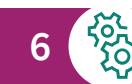

### **6 Setup connection**

The most generic approach to establish an internet connection with your cellular system is to control the data transmission on the host (MCU). The general connection procedure is

- Configure the modem via AT commands
- Dial into the network with ATD\*99#
- Hand over to PPP (Point to Point Protocol) once a connection response is received
	- $\circ$  Link Establishment: Establish a link between the modem and the RAC, where the Link Control Protocol (LCP) is used for negotiation
	- o Authentication: If enabled, this phase is used to authenticate both sides to each other via CHAP (Challenge-Handshake Authentication Protocol) or similar
	- $\circ$  A basic connection exists, and it is now handed over to higher levels, usually to establish the IP service via the IPCP (Internet Protocol Control Protocol)

# **7 Get your eSIMs registered and activated**

OPTIGA™ Connect IoT OC2321 & OC2322 eSIMs are delivered in a pre-activated modus. Batch activation process is used to activate multiple eSIMs simultaneously:

- Each batch is identified by its unique 'Lot number' (i.e., ZA012104013) printed on the packing unit as well as on the reel labels (see section 8 for details).
- Registration/Activation request has to be sent by e-mail at [move.provisioning@tatacommunications.com](mailto:move.provisioning@tatacommunications.com) with the subject [OC2321/OC2322 Registration /Activation] and containing Company Name and Lot number(s).
- After registration is confirmed, you can activate all your OC2321/OC2322 eSIMs via the platform [https://portal.move.tatacommunications.com](https://portal.move.tatacommunications.com/)

**2**

• Restart your device(s) to finalize the activation.